## **How to Unpost Debit Memos**

Here are the steps on how to unpost vouchers:

- 1. After posting **Vouchers** (see [How to Post Debit Memos\)](https://help.irelyserver.com/display/DOC/How+to+Post+Debit+Memos) , click **Unpost** button from the toolbar
- 2. Debit Memo will be unposted. Status will return to **Ready**.

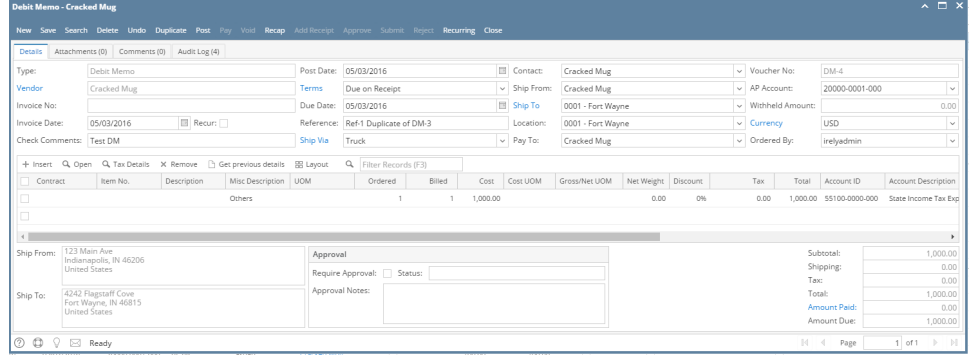

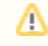

Unposting a Debit Memo transaction is available only if it is not yet applied to a voucher. Else, Unpost button is disabled and unposting is not allowed.